#### **Almacenamiento con File I/O Ejemplo**

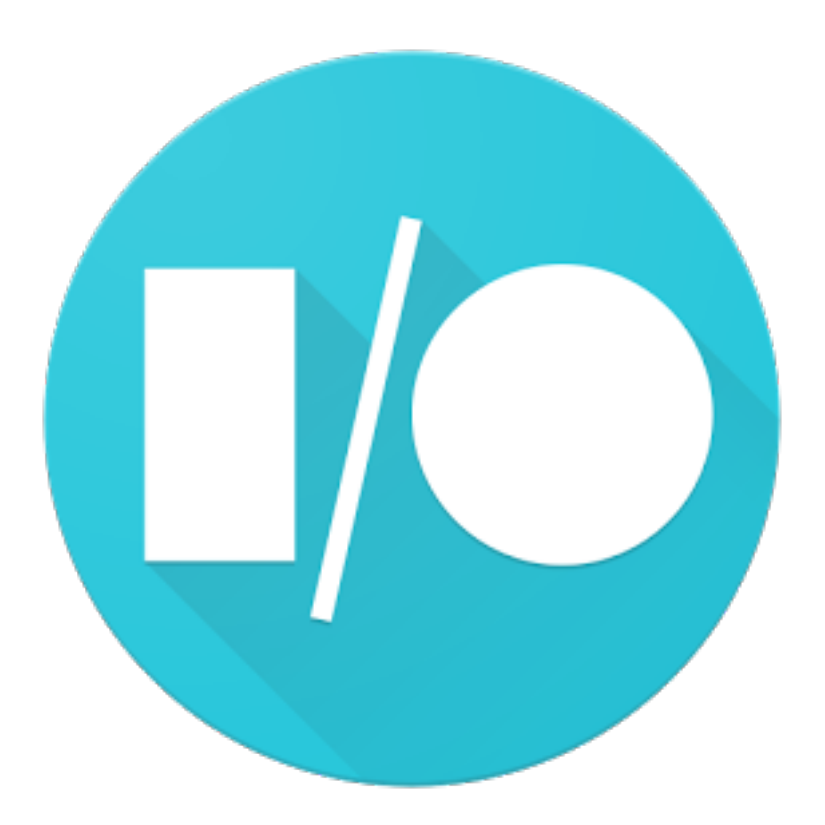

Rogelio Ferreira Escutia

# Etiquetas por Default

#### Nombre del Proyecto

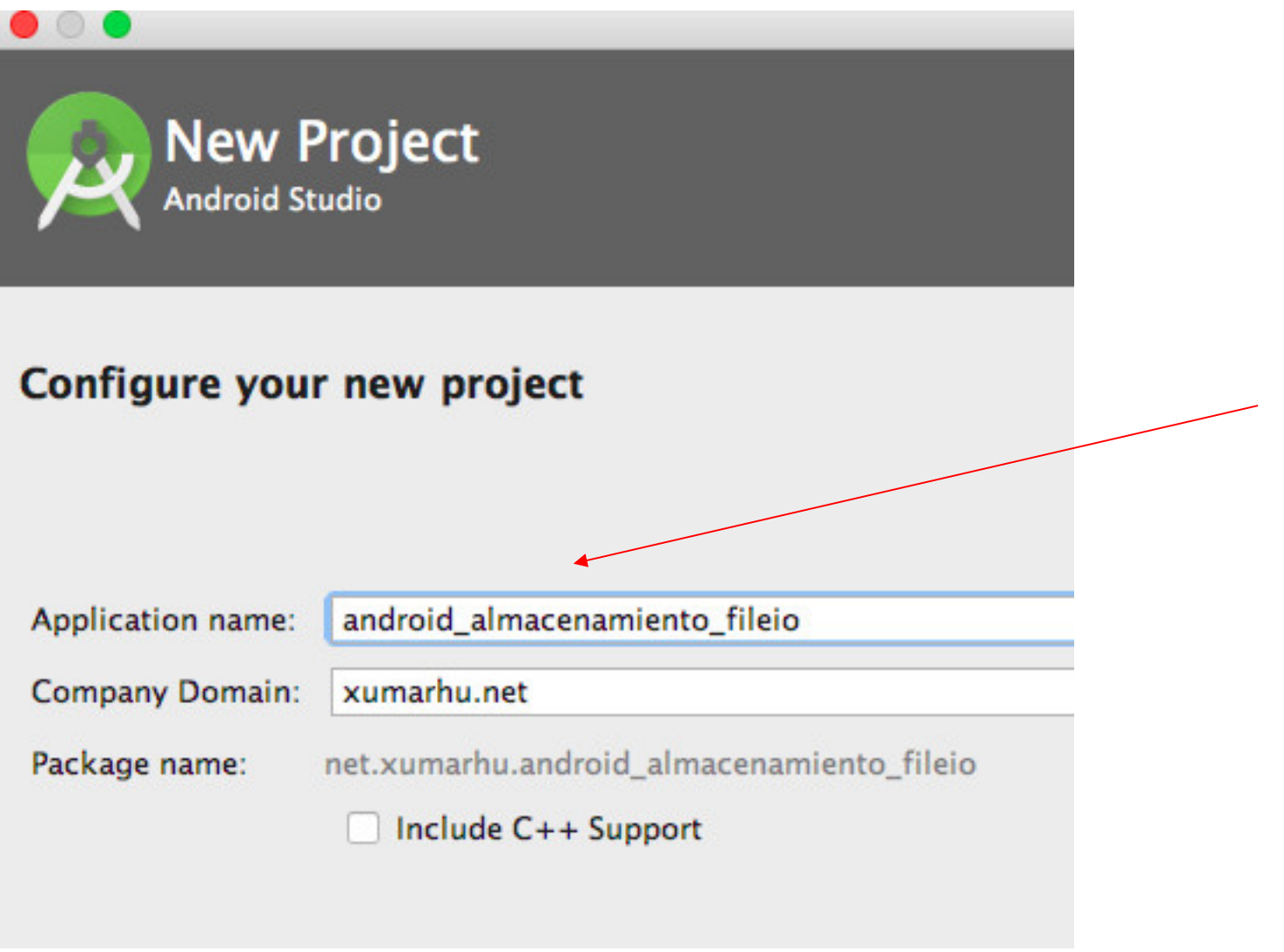

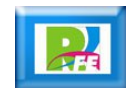

#### API del Proyecto

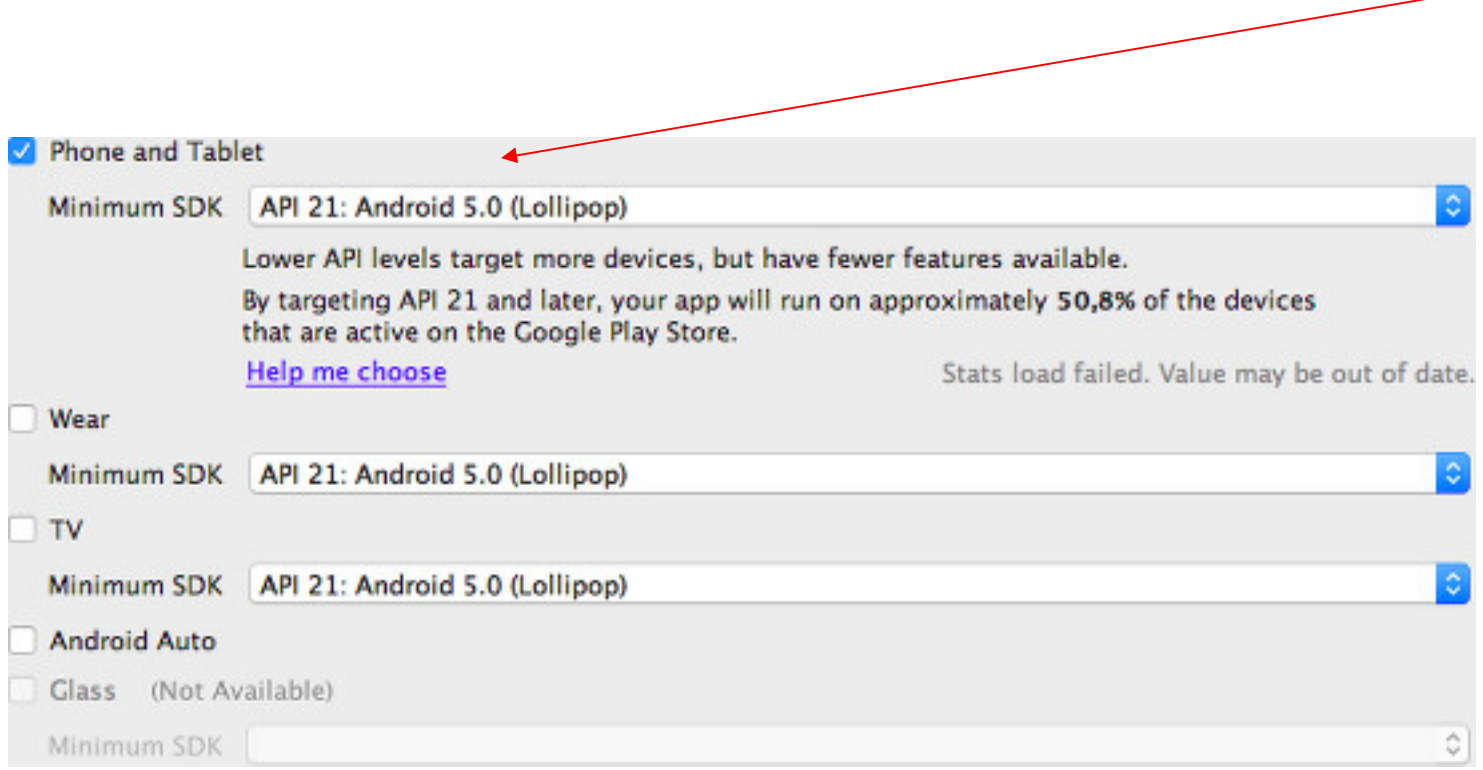

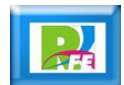

**4**

### Activity inicial del Proyecto

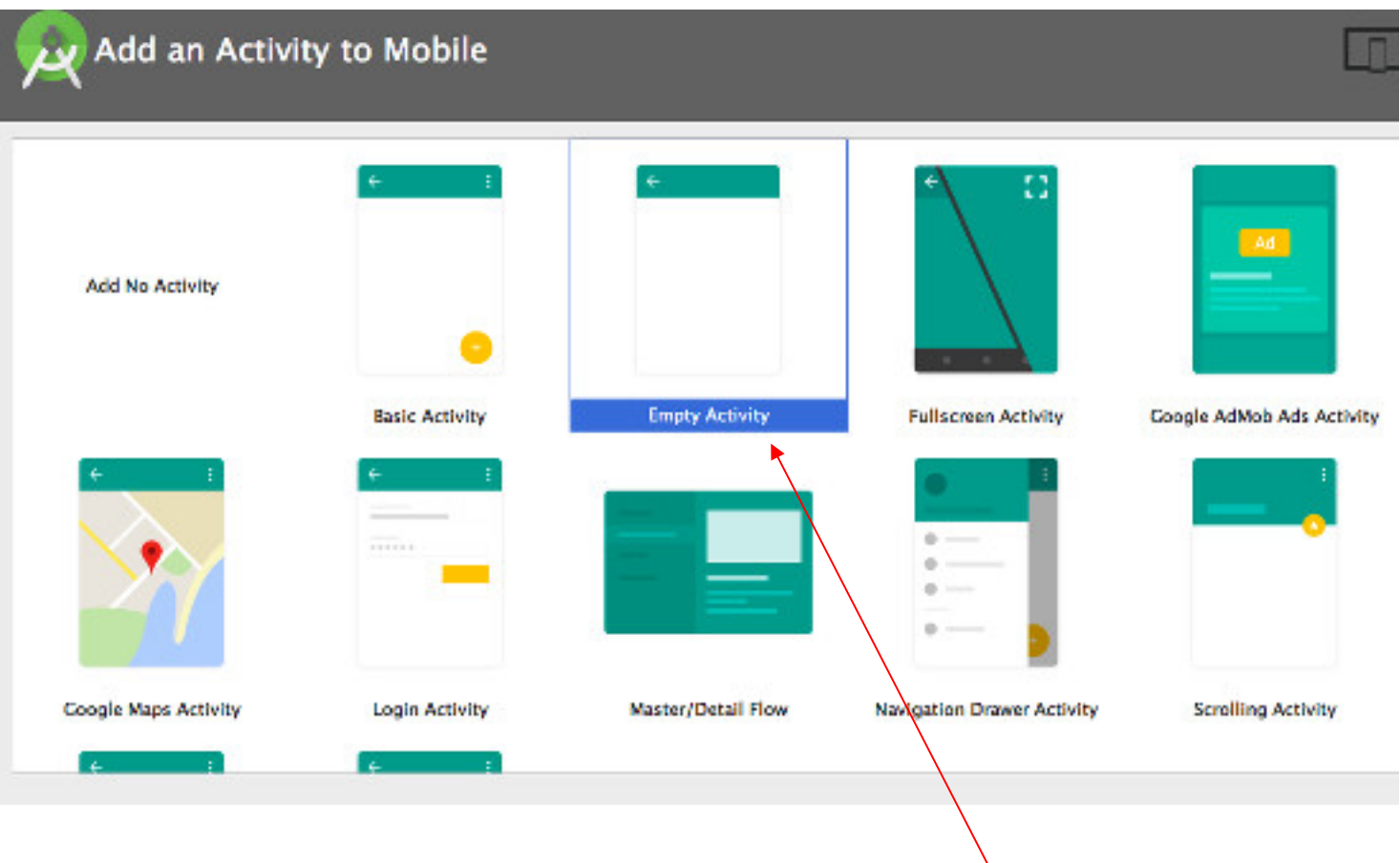

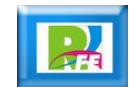

# Nombre del Activity inicial del Proyecto

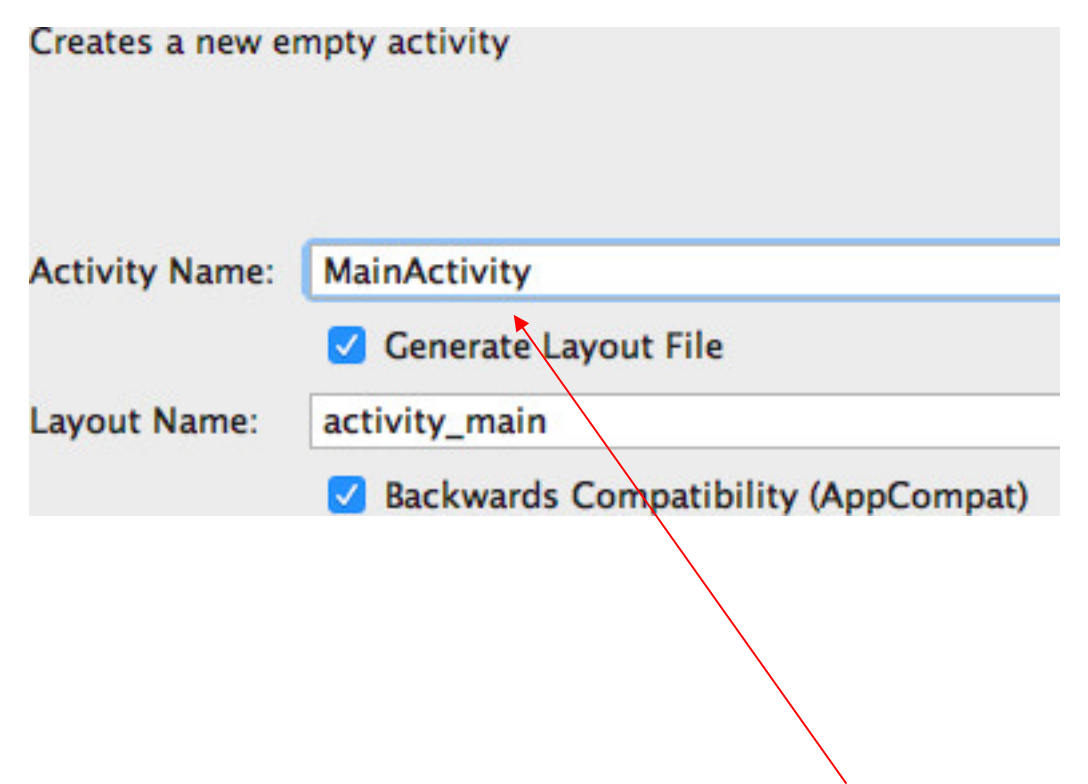

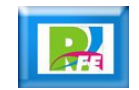

#### Creación del Proyecto

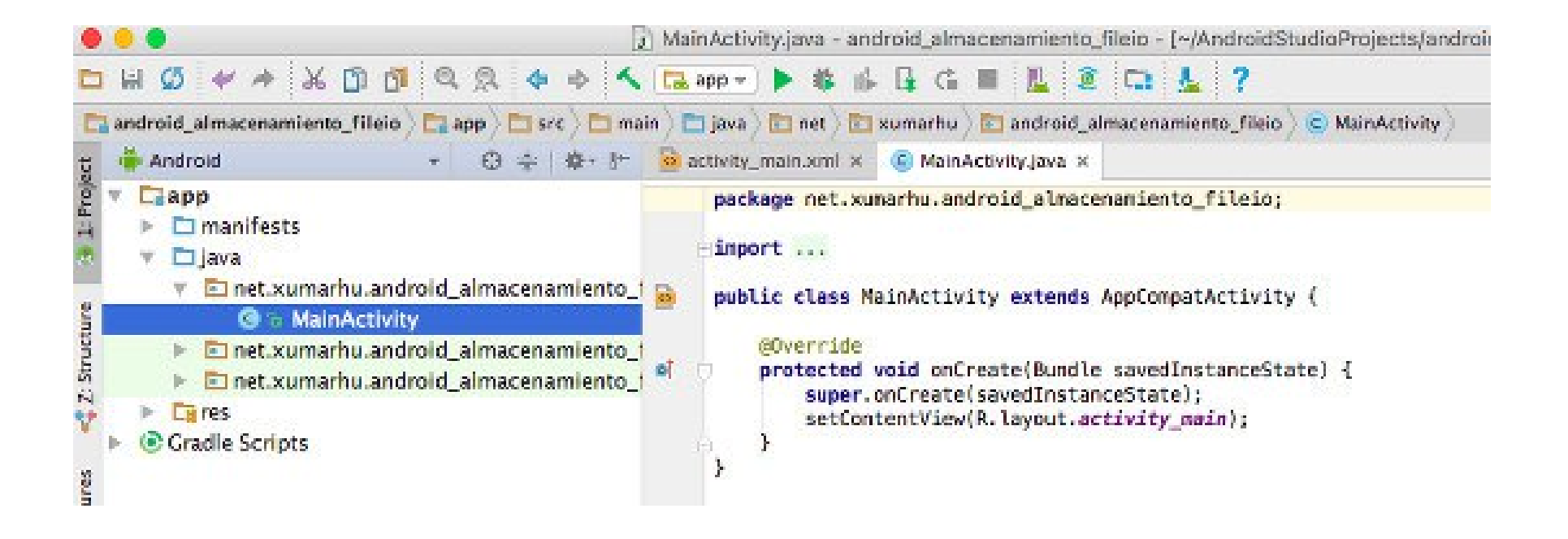

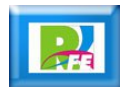

#### Editando la vista

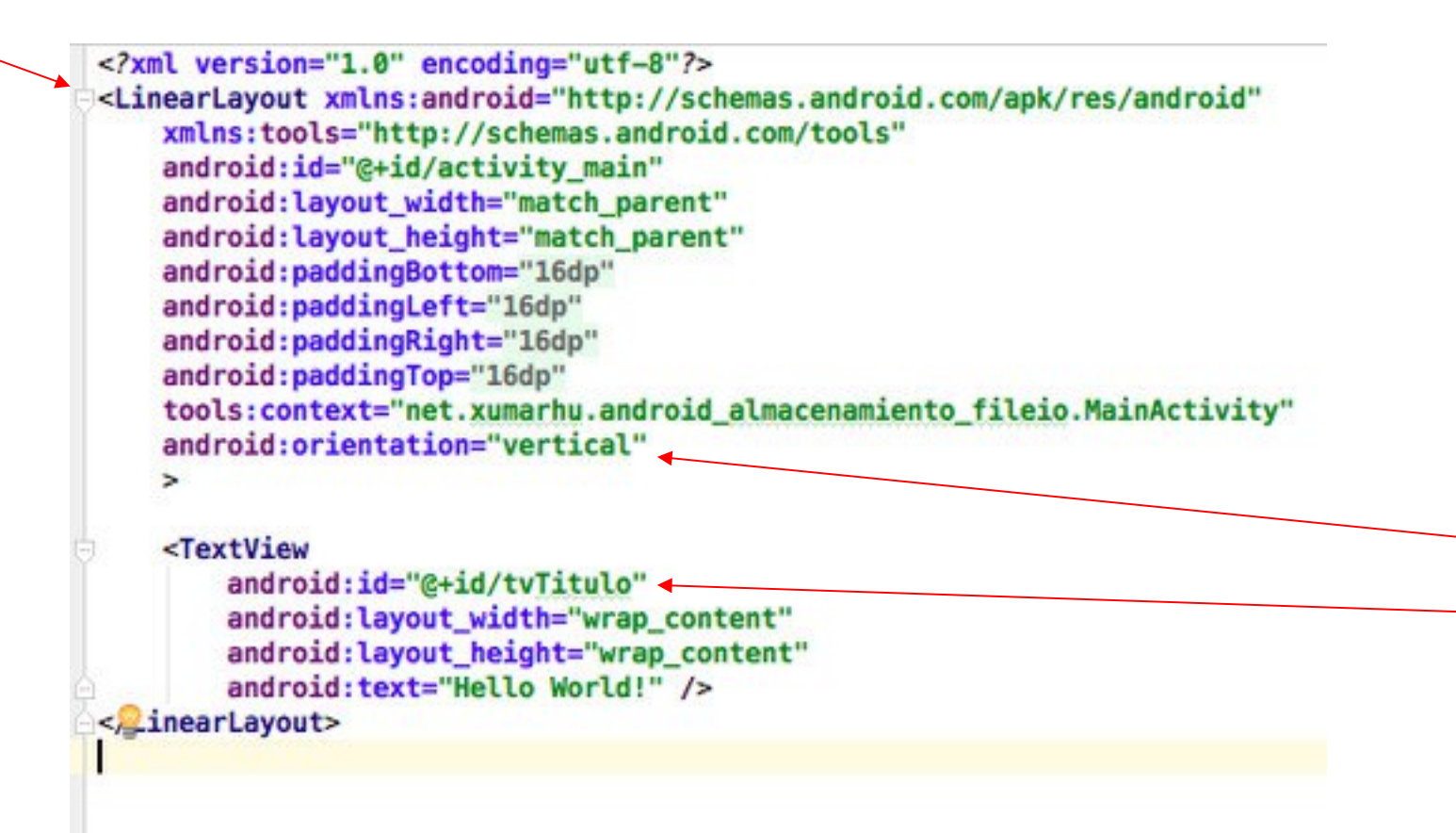

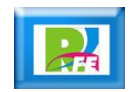

# Cadena para el título

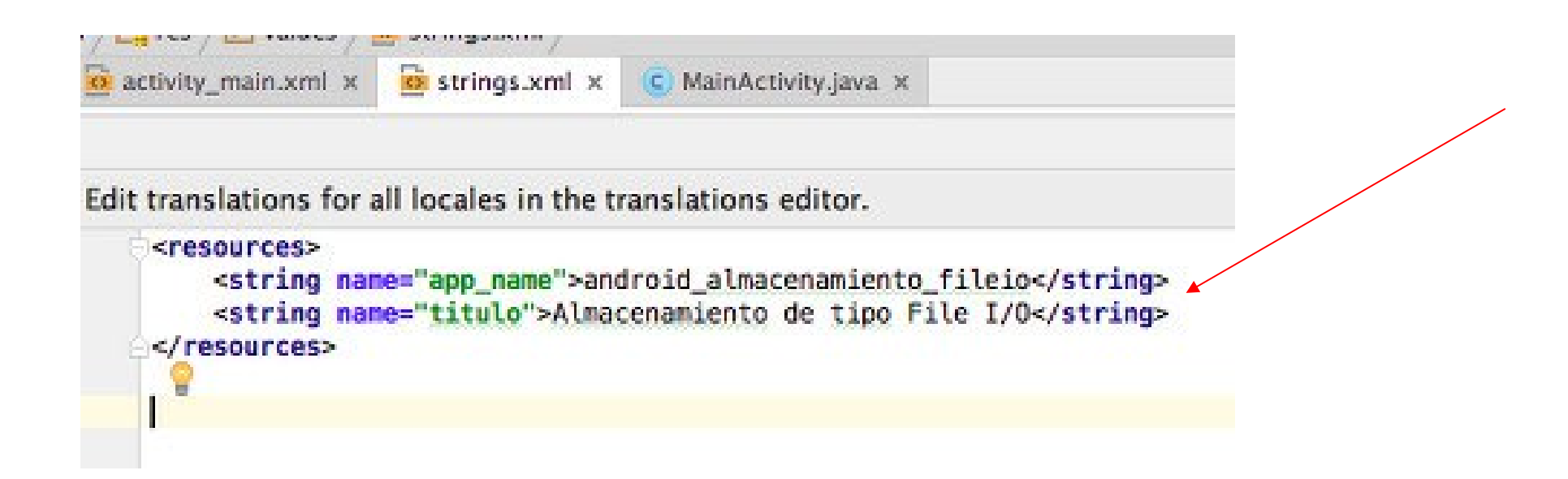

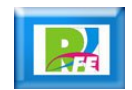

### Texto para el "hint"

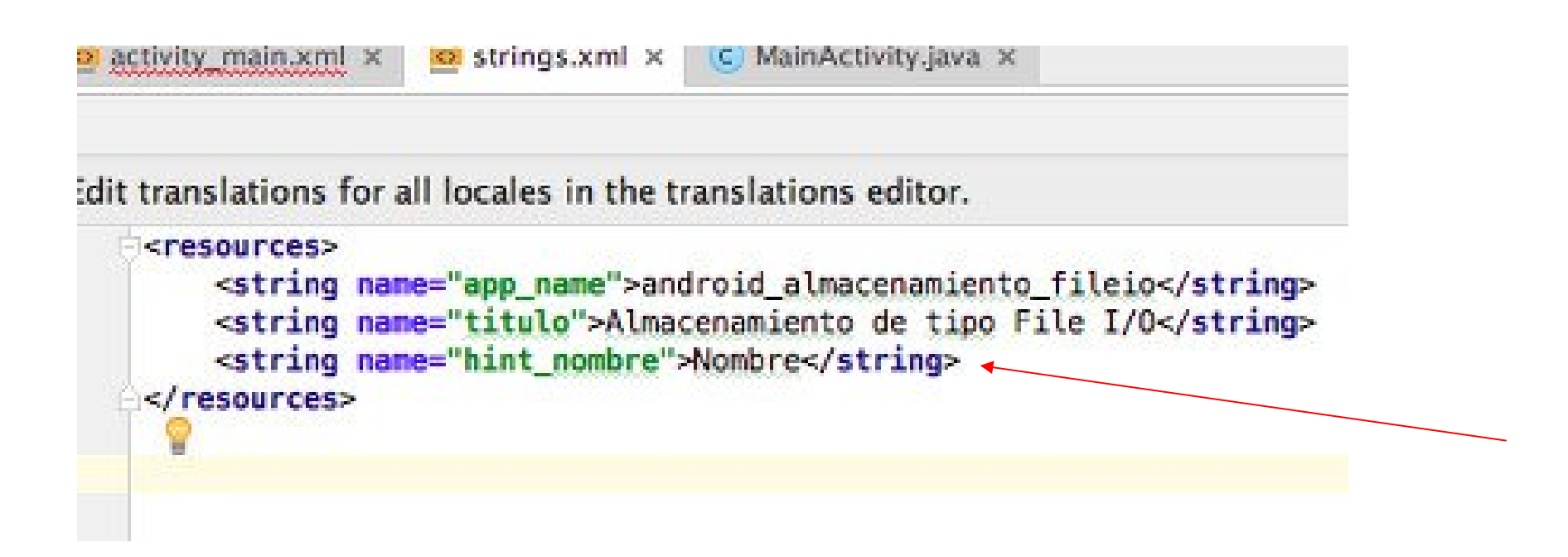

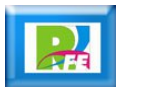

#### Agregando una caja de diálogo y un botón a nuestra vista

```
<TextView
      android:id="@+id/tvTitulo"
      android: layout_width="wrap_content"
      android: layout_height="wrap_content"
      android:text="@string/titulo"
      android:textSize="20sp"
      android: android: layout gravity="center_horizontal"
      \rightarrow<EditText
      android:id="@+id/edtNombre"
      android: layout_width="match_parent"
      android: layout_height="wrap_content"
      android: hint="@string/hint_nombre"
      /<Button
      android: id="@+id/btnGuardarArchivo"
      android: layout width="match_parent"
      android: layout height="wrap content"
ŝ
      android:text="@string/boton_quardar"
      /
```
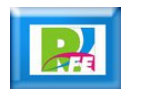

#### Texto del botón

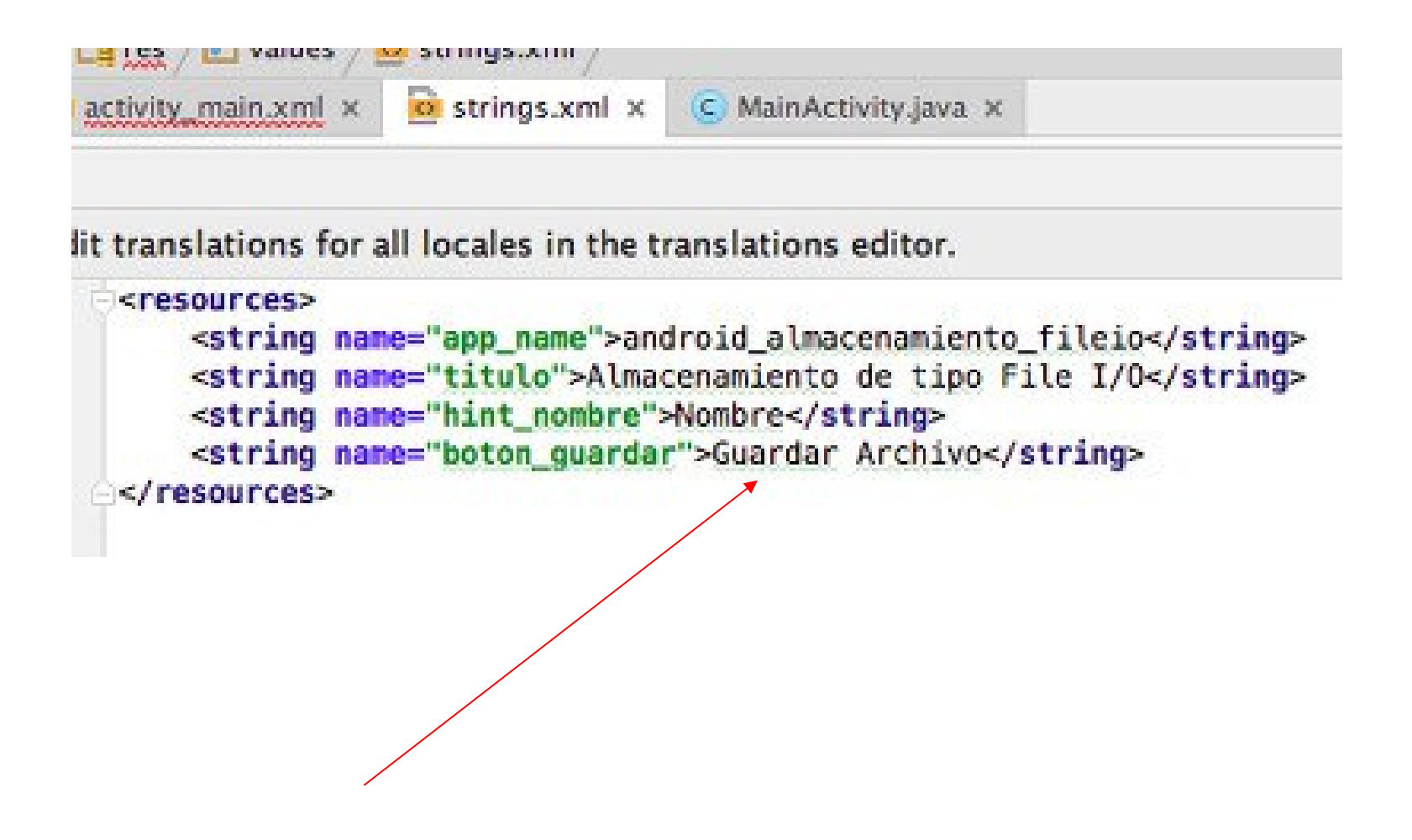

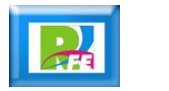

#### Método para grabar el archivo

```
права и различные разменяется у различительности в получении у судования стандарти
                  Ra strings.xml x
                                  10 MainActivity.iava x
activity main.xml x
  import android.content.Context:
  import android.support.v7.app.AppCompatActivity:
  import android.os.Bundle:
  import android.view.View:
  import android.widget.EditText;
  import android.widget.Toast:
  import java.io.FileOutputStream;
  public class MainActivity extends AppCompatActivity {
      eOverride
      protected void onCreate(Bundle savedInstanceState) {
          super.onCreate(savedInstanceState);
          setContentView(R.lavout.activity_main);
      public void generarArchivo (View v) {
          EditText edtNombre = (EditText) findViewBvId(R.id.edtNombre):
          String nombre = edtNombre.getText().toString();
          try {
              FileOutputStream outputStream =null;
              outputStream = openFileOutput("MiArchivo.txt". Context.MODE PRIVATE);
              outputStream.write(nombre.getBytes());
               outputStream.close();
              Toast.makeText(MainActivity.this, "El archivo se ha creado", Toast.LENGTH_SHORT).show();
              edtNombre.setText(""):
          \} catch (Exception e) {
              e.orintStackTrace();
              Toast.makeText(MainActivity.this,"Hubo un error en la escritura del archivo", Toast.LENGTH_SHORT).show();
```
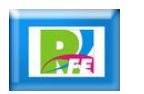

# Manejo de Permisos

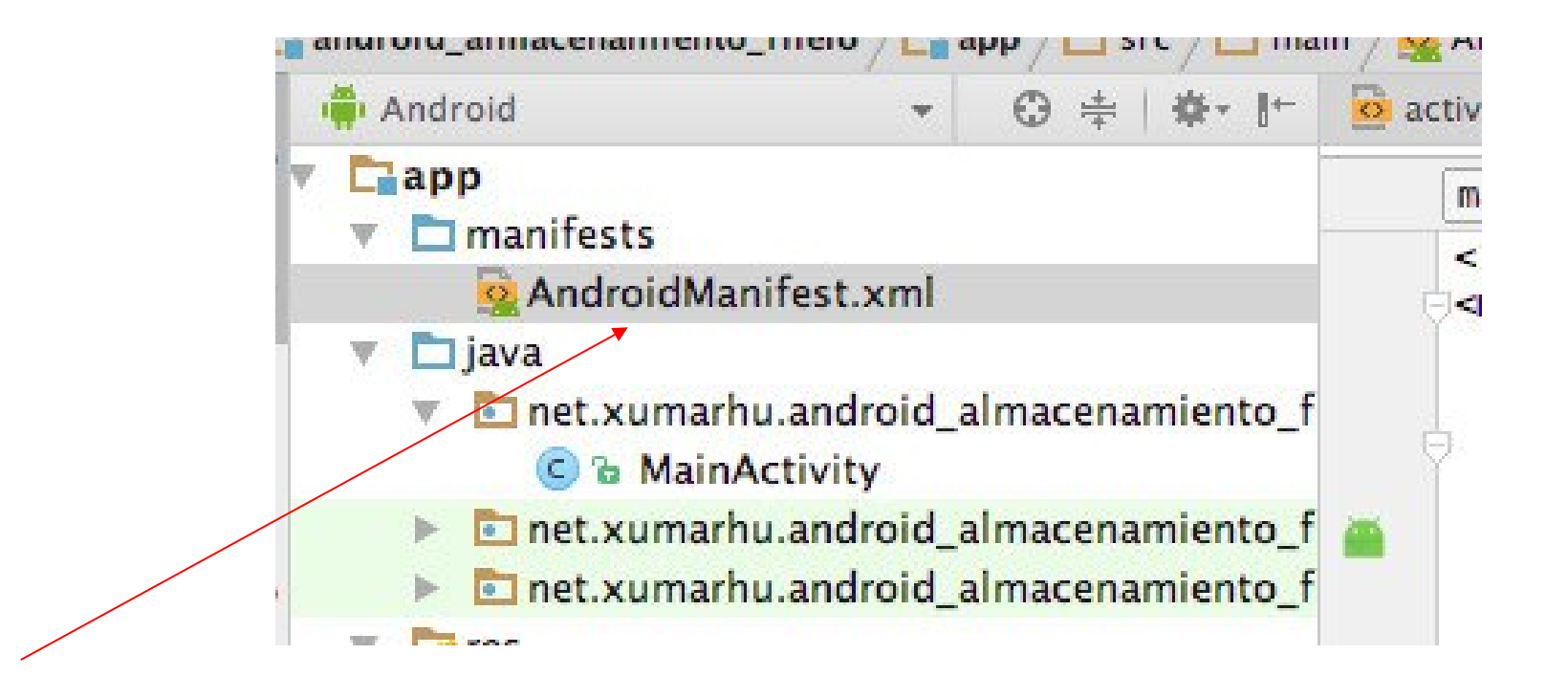

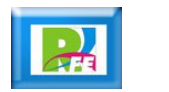

#### Selección de Permisos

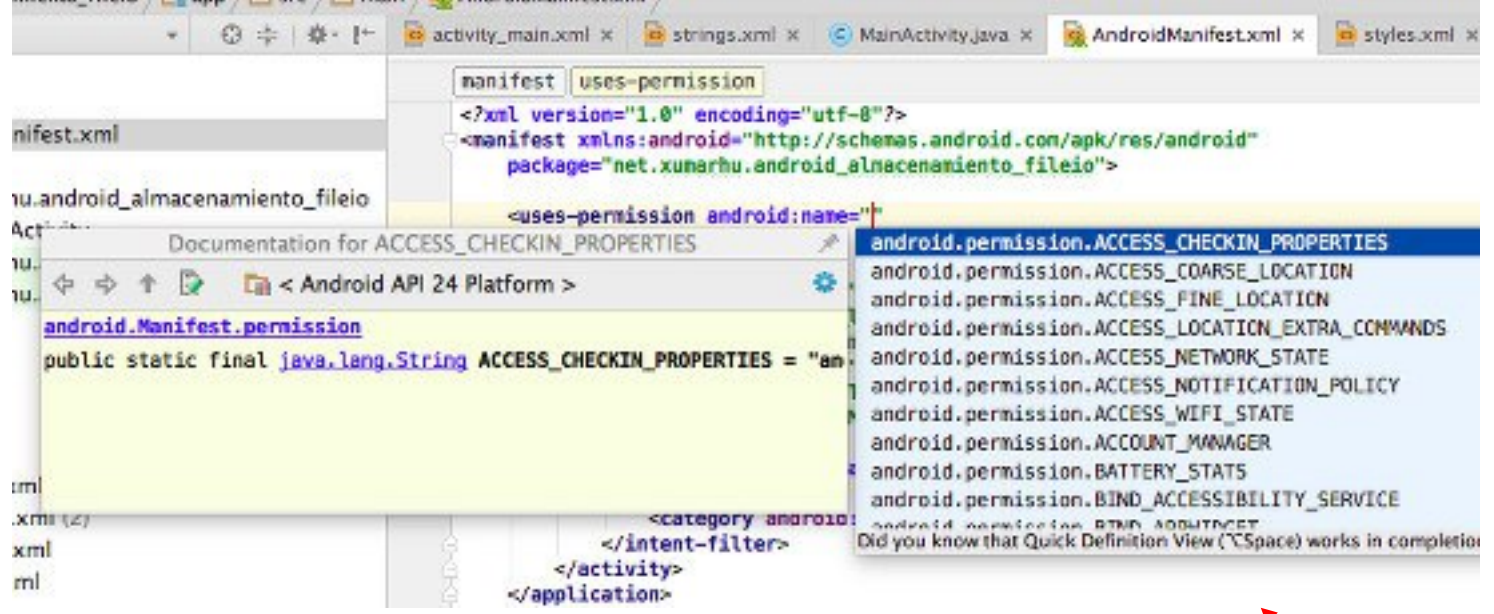

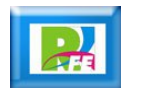

#### Agregar permisos de escritura y lectura

```
<?xml version="1.0" encoding="utf-8"?>
<manifest xmlns:android="http://schemas.android.com/apk/res/android"
   package="net.xumarhu.android almacenamiento fileio">
   <uses-permission android:name="android.permission.WRITE_EXTERNAL_STORAGE"/>
   <uses-permission android:name="android.permission.READ_EXTERNAL_STORAGE"/>
   capplication
        android:allowBackup="true"
        android: icon="@mipmap/ic launcher"
        android: label="android_almacenamiento_fileio"
```
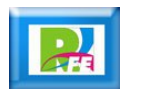

#### Agregar al botón el evento (onClick) para que mande llamar al código que guarda

```
Rutton
    android:id="@+id/btnGuardarArchivo"
    android: layout width="match parent"
    android: layout height="wrap content"
    android:text="@string/boton_quardar"
    android:onClick="generarArchivo"
    \sqrt{2}
```
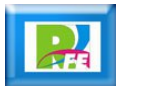

#### Arrancando "Android Device Monitor"

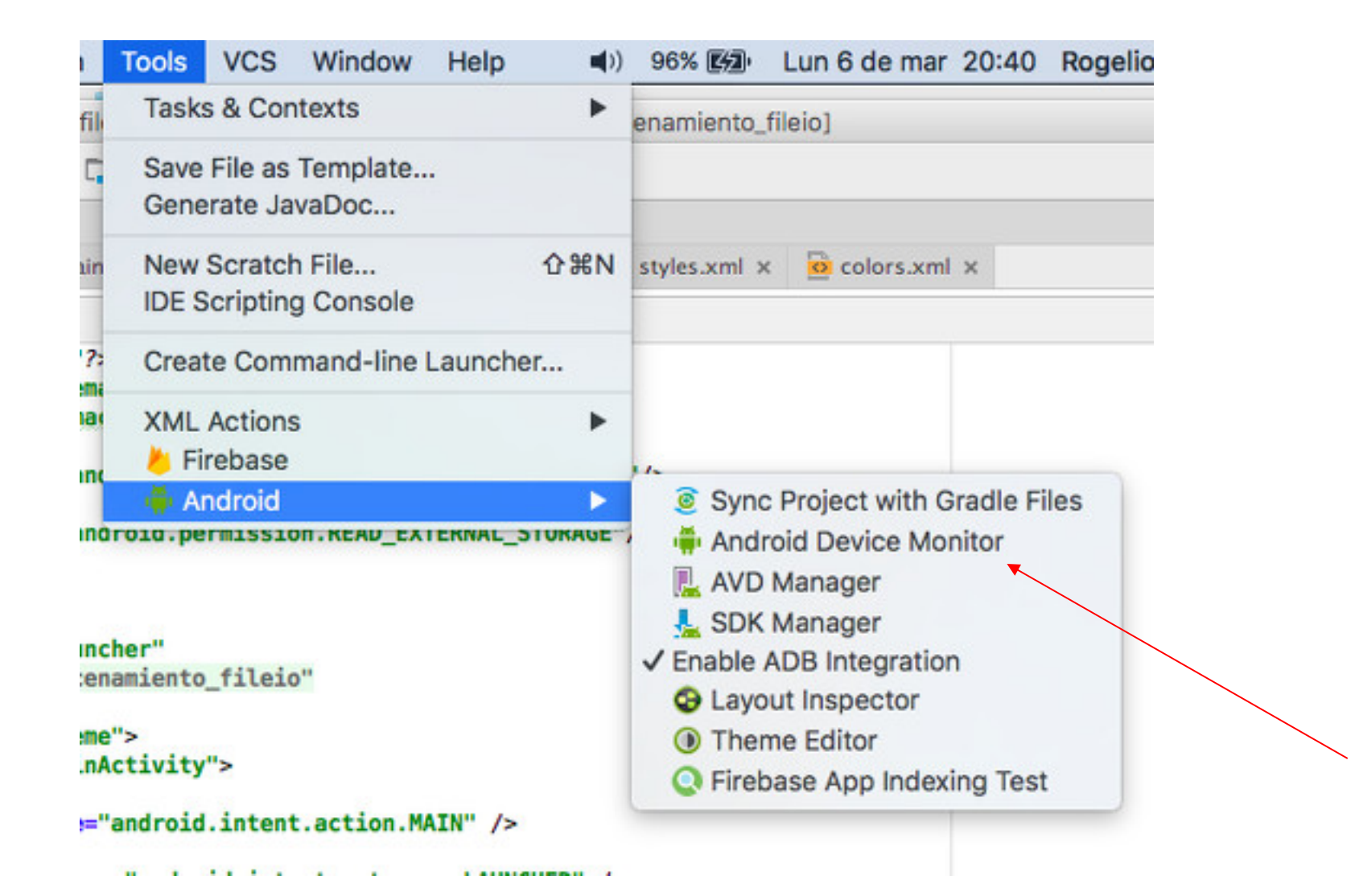

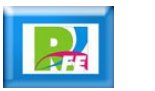

#### Arrancando "Android Device Monitor"

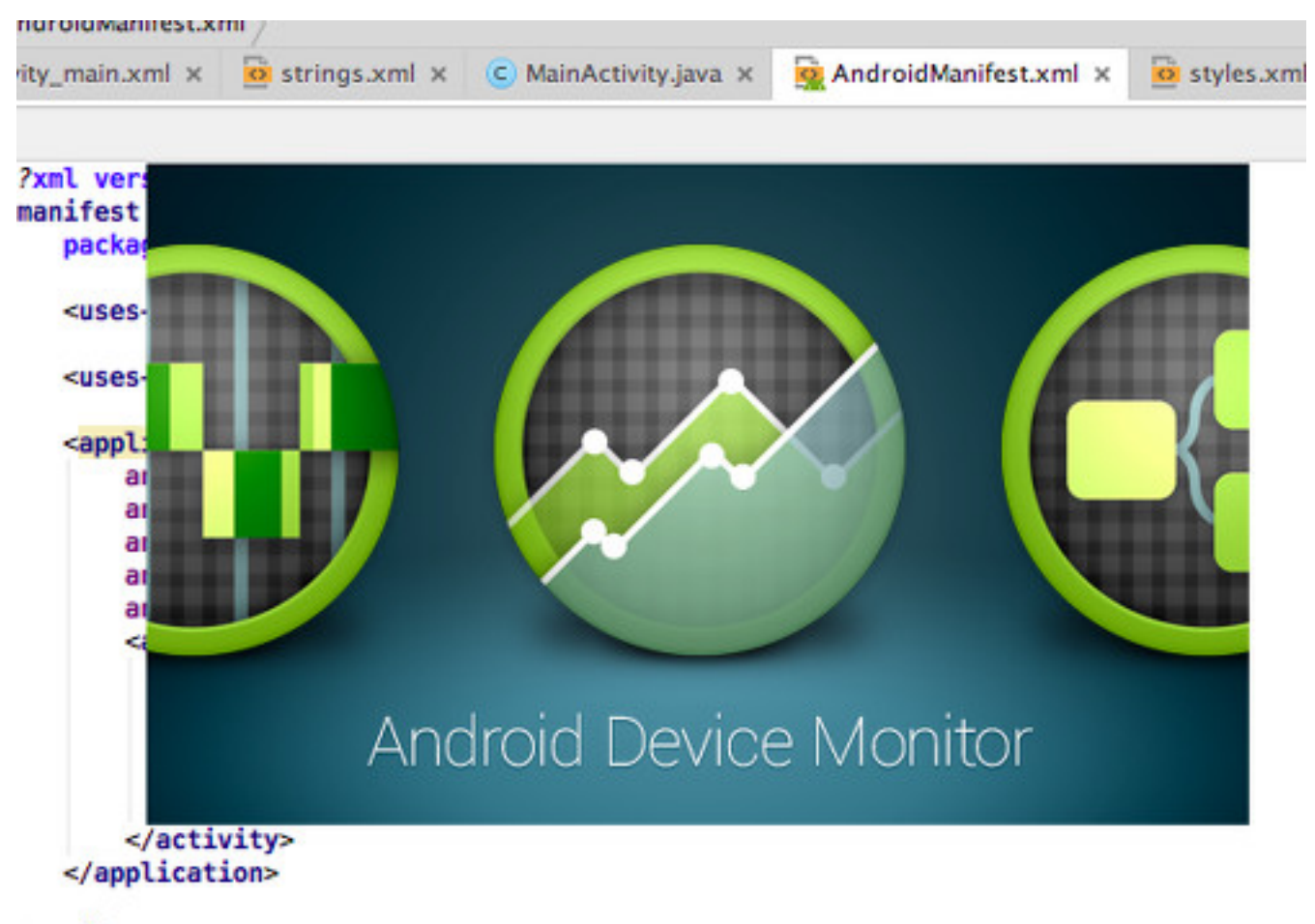

/manifest>

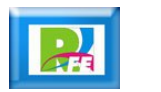

#### "Android Device Monitor"

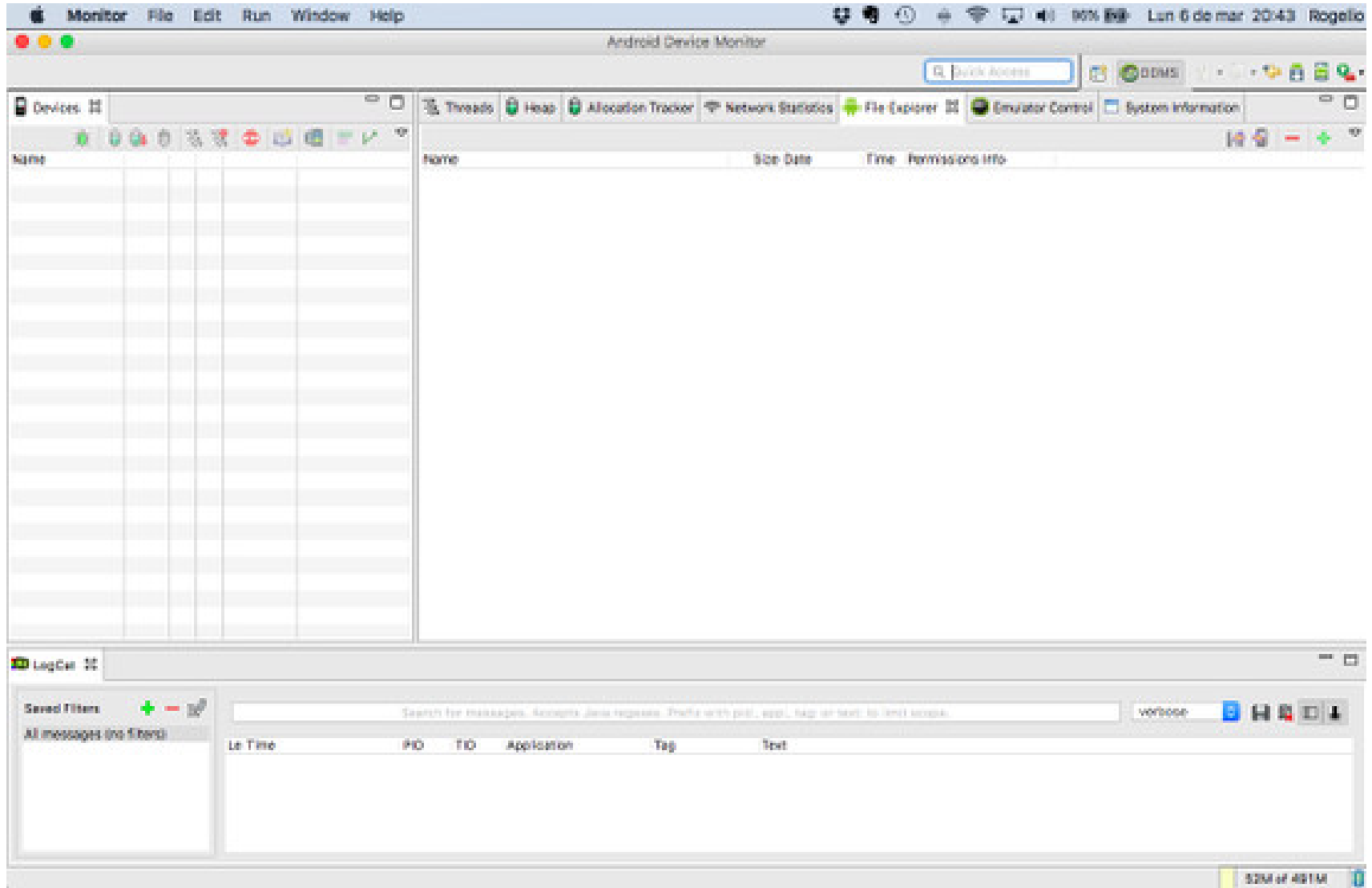

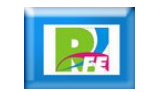

# Ejecutar Aplicación

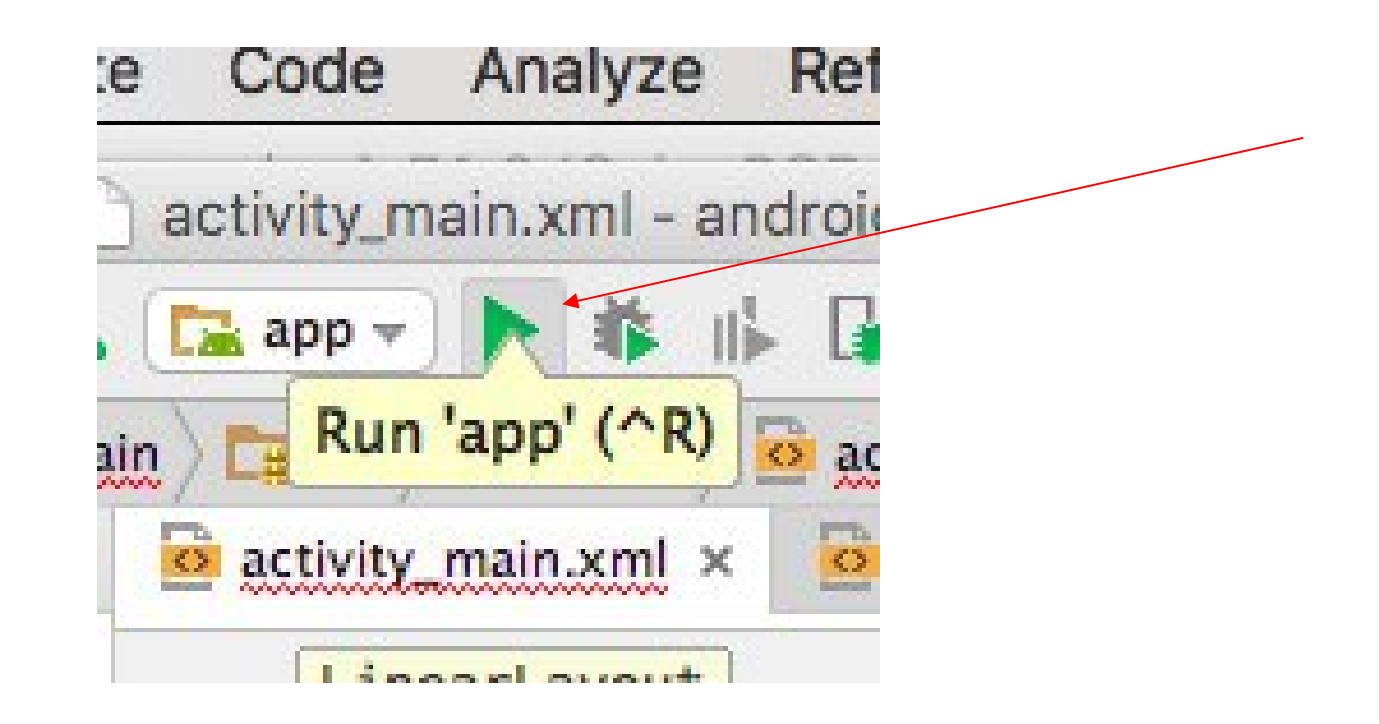

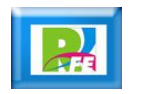

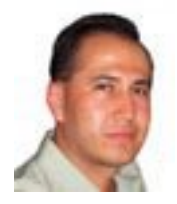

#### *Rogelio Ferreira Escutia*

#### *Instituto Tecnológico de Morelia Departamento de Sistemas y Computación*

- *Correo: rogelio@itmorelia.edu.mx rogeplus@gmail.com*
- *Página Web: http://sagitario.itmorelia.edu.mx/~rogelio/ http://www.xumarhu.net/*
- *Twitter: http://twitter.com/rogeplus Facebook: http://www.facebook.com/groups/xumarhu.net/*